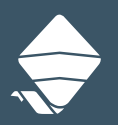

# Google Family Link

# **SETTING UP GOOGLE FAMILY LINK**

Whether your children are younger or in their teens, the Family Link app lets you set digital ground rules such as setting app limits, bed times, app permissions and more to help guide them. Here's how:

# Step 1:

Create a Gmail account for your child and follow the prompts

Step 2: In the setup, Google will ask you to link your (the parents') account

Step 3: Verify and complete the creation of your child's account

# Step 4:

Download Google Family Link from the Google Play Store

# Step 5:

Log in using your child's account and follow the steps

#### Step 6:

Google will prompt you to download 'Google Family Link Manager' and activate it

# Step 7:

The devices are connected and you can now begin setting parental controls.

# NOTE:

You must have a Google account first before you can create a child's Google Familly Link account

# Google

#### Link your account to a parent

A parent needs to finish creating your account. They'll help manage it until you turn 13 (or applicable age in your country), for extra support.

#### Have a parent sign in

To finish creating asd's account, a parent needs to sign in.

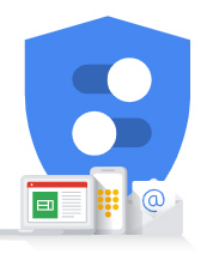

Parent email or phone number

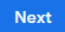

# Google

# Parental consent

Google needs your consent each time you create a Google account for a child. Learn more

- To do this, Google will authorize your credit card. m. This helps verify you're a parent.
- 2 Your card won't be charged. Any temporary authorization will be refunded
- Bark won't have access to your credit card without vour approval.

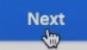